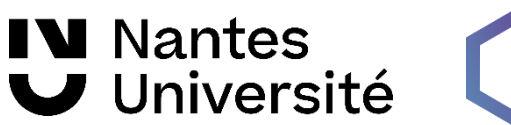

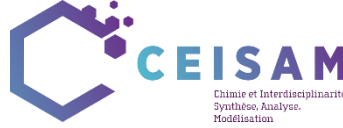

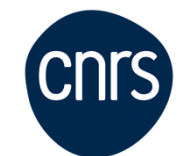

CEISAM, Nantes Université, CNRS

# Protocole de mise en place de l'expérience COSY ultrarapide

Mis à jour le 12 Juin 2024

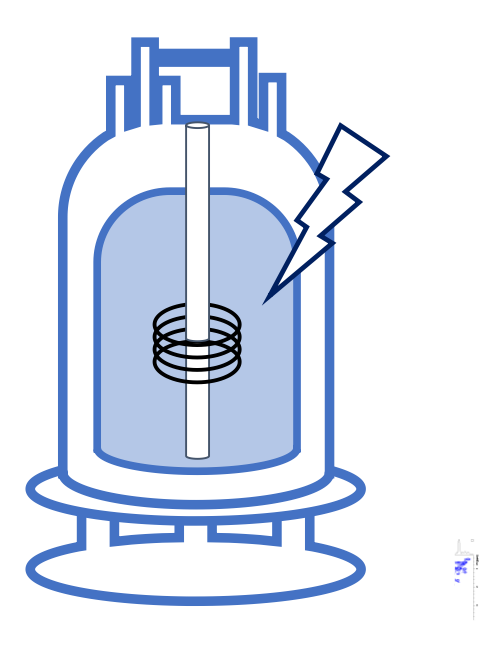

# **Jérémy Marchand, Benoît Charrier, Jean-Nicolas Dumez et Patrick Giraudeau**

[patrick.giraudeau@univ-nantes.fr](mailto:patrick.giraudeau@univ-nantes.fr)

# Table des matières

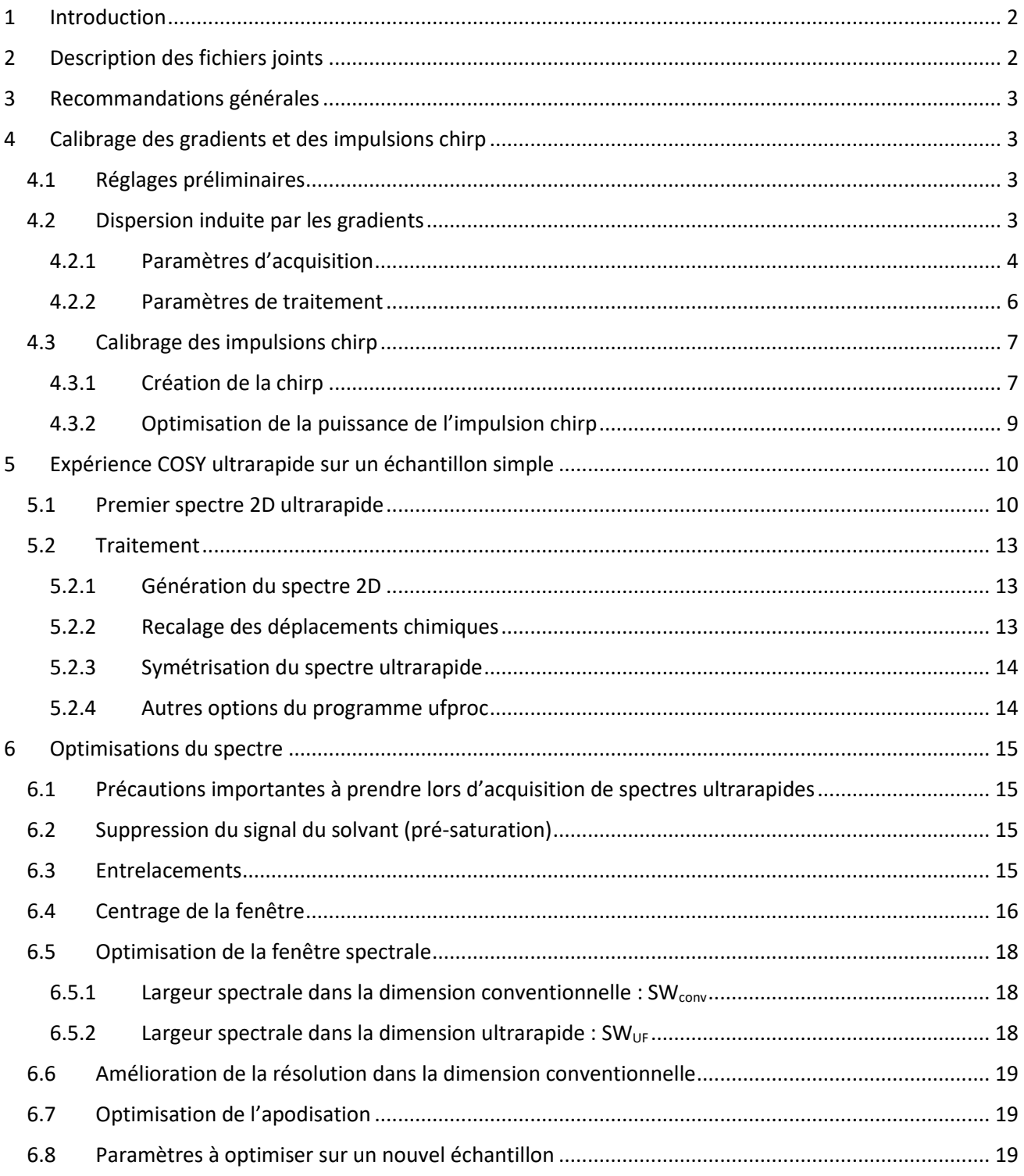

Notes importantes :

- Si ce document mène à de nouveaux résultats intéressants, nous serions ravis d'en être informés. Dans le cas où cela mènerait à un travail publiable, nous serions reconnaissants si ce protocole pouvait être référencé dans la partie expérimentale ou alors dans les remerciements.
- Le CEISAM ainsi que les auteurs du présent protocole déclinent toute responsabilité en cas de dommage matériel dû à l'utilisation des expériences ultrarapides.

Ce protocole utilise comme base les protocoles suivants, qui peuvent être également consultés :

- Publication "OPTIMIZATION AND PRACTICAL IMPLEMENTATION OF ULTRAFAST 2D NMR EXPERIMENTS"; Luiz H. K. Queiroz Júnior et al.; *Quim. Nova*; 2013; Vol. 36, No. 4, 577-581
- Protocole "Implementing ultrafast 2D NMR experiments on a Bruker Avance Spectrometer" ; versions 2015 et 2017 ; Patrick Giraudeau, Benoît Charrier, Serge Akoka, Laetitia Rouger
- Chapitre "Ultrafast 2D NMR: Methods and Applications"; Gouilleux et al. ; *Annual Reports on NMR Spectroscopy*; 2018 ; Vol. 93

# <span id="page-2-0"></span>1 Introduction

Ce document décrit la mise en place de la séquence COSY ultrarapide sur les spectromètres Bruker. Certaines des procédures décrites sont toujours en cours d'optimisation. D'autres expériences homo ou hétéronucléaires peuvent être facilement mises en place par un utilisateur avancé lui-même, et nous pouvons fournir certaines séquences d'impulsions sur demande.

Les expériences de RMN 2D ultrarapide reposent sur des principes assez différents de la RMN 2D conventionnelle. **Avant de mettre en place ces expériences, il est donc hautement recommandé de comprendre les principes régissant cette méthodologie**. Pour cela, la lecture de la littérature suivante est fortement conseillée :

- $\triangleright$  L. Frydman, T. Scherf, A. Lupulescu, The acquisition of multidimensional NMR spectra within a single scan, Prod. Natl. Acad. Sci. USA 99 (2002) 15858-15862.
- ➢ L. Frydman, A. Lupulescu, T. Scherf, Principles and features of single-scan two-dimensional NMR spectroscopy, J. Am. Chem. Soc. 125 (2003) 9204-9217.
- ➢ P. Pelupessy, Adiabatic single scan two-dimensional NMR spectroscopy, J. Am. Chem. Soc. 125 (2003) 12345-12350.
- ➢ M. Gal, L. Frydman, Ultrafast Multidimensional NMR: Principles and Practice of Single-scan Methods. In Encyclopedia of NMR, Grant, D. M.; Harris, R. K., Eds. Wiley: New-York, 2009; Vol. 10.
- ➢ P. Giraudeau, L. Frydman, Ultrafast 2D NMR: an emerging tool in analytical spectroscopy, Annu. Rev. Anal. Chem 7 (2014) 129-161.
- ➢ C. Lhoste, B. Lorandel, C. Praud, A. Marchand, R. Mishra, A. Dey, A. Bernard, J-N. Dumez, P. Giraudeau, Ultrafast 2D NMR for the analysis of complex mixtures, Prog. Nucl. Magn. Reson. Spectrosc. 130-131 (2022) 1–46.

### <span id="page-2-1"></span>2 Description des fichiers joints

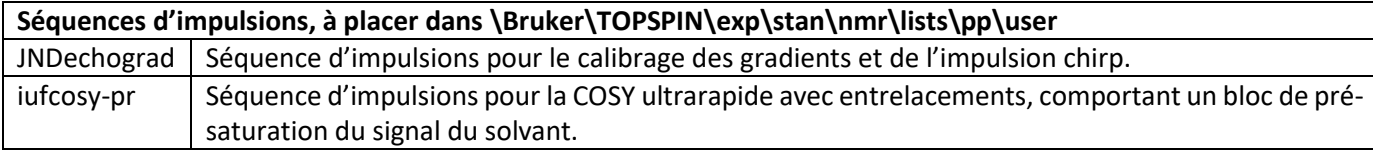

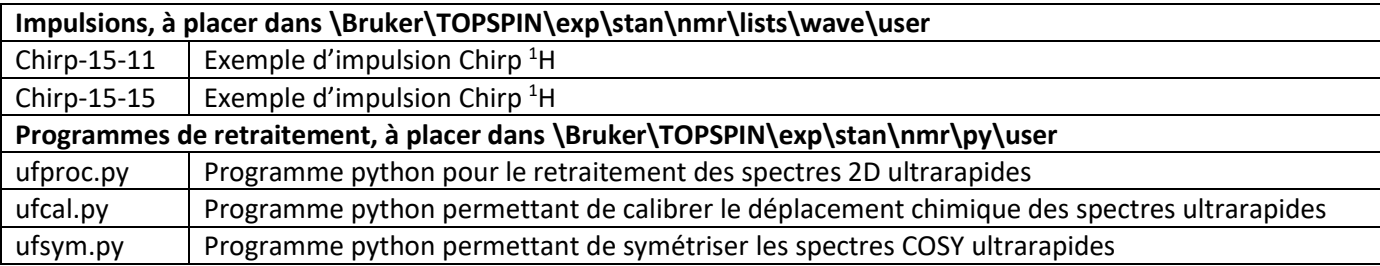

### <span id="page-3-0"></span>3 Recommandations générales

- Ne pas débuter les expériences avant de lire la littérature conseillée plus haut, pour éviter les pertes de temps inutiles
- Si vous rencontrez des problèmes (messages d'erreur, résultats inattendus etc.), envoyez-nous un courriel [\(patrick.giraudeau@univ-nantes.fr\)](mailto:patrick.giraudeau@univ-nantes.fr). Il y a de grandes chances que nous puissions vous aider à le résoudre
- Commencer la mise en place des méthodes avec un échantillon très simple, typiquement 10% H<sub>2</sub>O dans  $D<sub>2</sub>O$
- Une sonde équipée de gradients-z (au moins) est absolument nécessaire
- L'amplificateur de gradients doit être allumé. Si l'indicateur d'erreur lumineux s'allume, réinitialiser l'amplificateur de gradients avant de commencer

# <span id="page-3-1"></span>4 Calibrage des gradients et des impulsions chirp

#### <span id="page-3-2"></span>4.1 Réglages préliminaires

Commencer la mise en place des méthodes avec un échantillon très simple, constitué de **10% H2O dans D2O**. Celui-ci permettra une meilleure visualisation des profils d'écho de gradients, étant donné qu'il ne comporte qu'une seule résonance.

Réaliser l'accord de la sonde, faire le lock et les shims, lancer une expérience <sup>1</sup>H préliminaire et calibrer l'impulsion 90° hard pulse.

#### <span id="page-3-3"></span>4.2 Dispersion induite par les gradients

Pour pouvoir réaliser des expériences de RMN 2D ultrarapide, il est nécessaire de connaître la dispersion en fréquence induite par les gradients. Pour cela, l'expérience « JNDechograd » (voir [Figure 1\)](#page-4-1) permet de réaliser un profil d'excitation de l'échantillon. Elle sera ensuite utilisée pour le calibrage des impulsions chirp 180°.

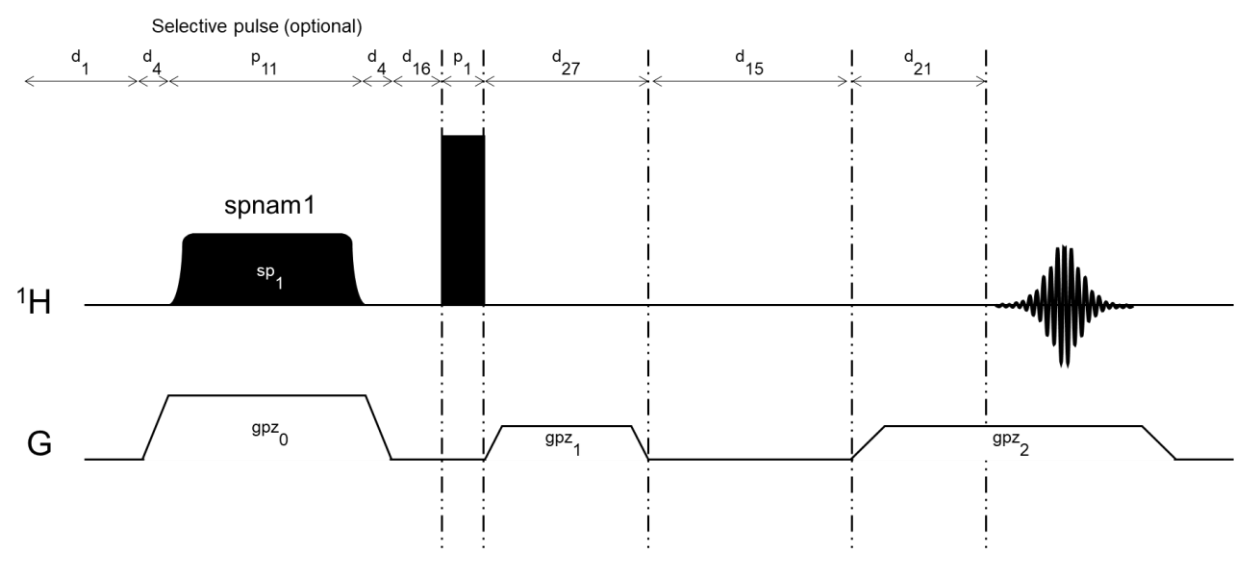

*Figure 1. Séquence d'impulsions « JNDechograd »*

#### <span id="page-4-1"></span><span id="page-4-0"></span>4.2.1 Paramètres d'acquisition

Créer une nouvelle expérience en copiant une expérience 1D<sup>1</sup>H classique (zg). Utiliser une température de travail de 298 K et les paramètres suivants :

**pulprog** : JNDechograd

**AQMOD** : qsim (DQD sur les consoles Avance III et versions ultérieures)

**NS** : 1

**DS** : 0

**SW** : 250 ppm

**AQ** : 10 ms

**RG** : identique à la valeur optimisée sur une séquence <sup>1</sup>H classique (zg)

**o1** : Valeur correspondant au milieu de la gamme de déplacement chimique finalement visée (3.5 ppm par exemple)

**pl1** : puissance des impulsions hard pulse <sup>1</sup>H

**p1** : valeur optimisée précédemment, correspondant à un 90° <sup>1</sup>H pulse

**sp1** : 120dB dans un premier temps (cela désactive alors l'impulsion sélective)

**p11** : 100 µs (même si l'impulsion n'est pas utilisée dans un premier temps, il est tout de même nécessaire de rentrer une valeur pour éviter une erreur)

**p2** : Impulsion 180° <sup>1</sup>H (automatiquement réglé telle que p2 = 2\*p1)

**d1** : 1-5.T1 (cette valeur n'est pas importante dans un premier temps)

**D4 =** 50 µs

**D15 =** 1 ms

 $D16 = 200 \mu s$ 

 $D21 = 200$   $\mu s$ 

**D27 =** 5 ms

**GPZ0** : 0 % (cette valeur n'a pas d'importance dans un premier temps étant donné que l'impulsion sélective est désactivée)

**GPZ1** : 10%

**GPZ2** : -10% (par exemple)

Lancer l'expérience et vérifier le FID obtenu. Celui-ci devrait avoir l'allure de l[a Figure 2](#page-5-0) :

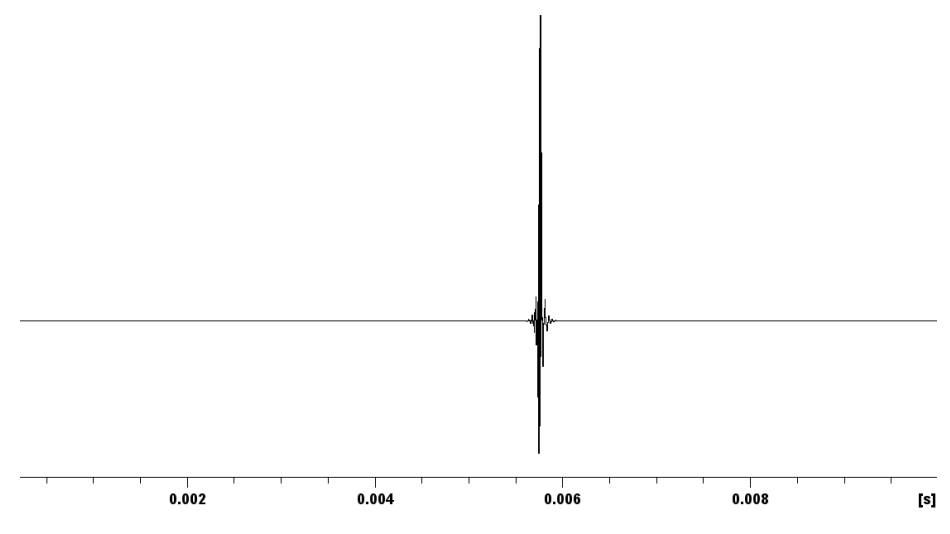

*Figure 2. FID après acquisition de la séquence JNDechograd*

<span id="page-5-0"></span>A l'aide du curseur, mesurer alors l'écart entre le maximum de l'écho observé et le centre de la fenêtre (situé à « 0.005 » sur la [Figure](#page-6-1) *3*). Ajuster alors la valeur d27 en conséquence et faire une nouvelle acquisition, ce qui permettra de déplacer l'écho observé au centre de la fenêtre d'acquisition (voir exempl[e Figure](#page-6-1) *3*).

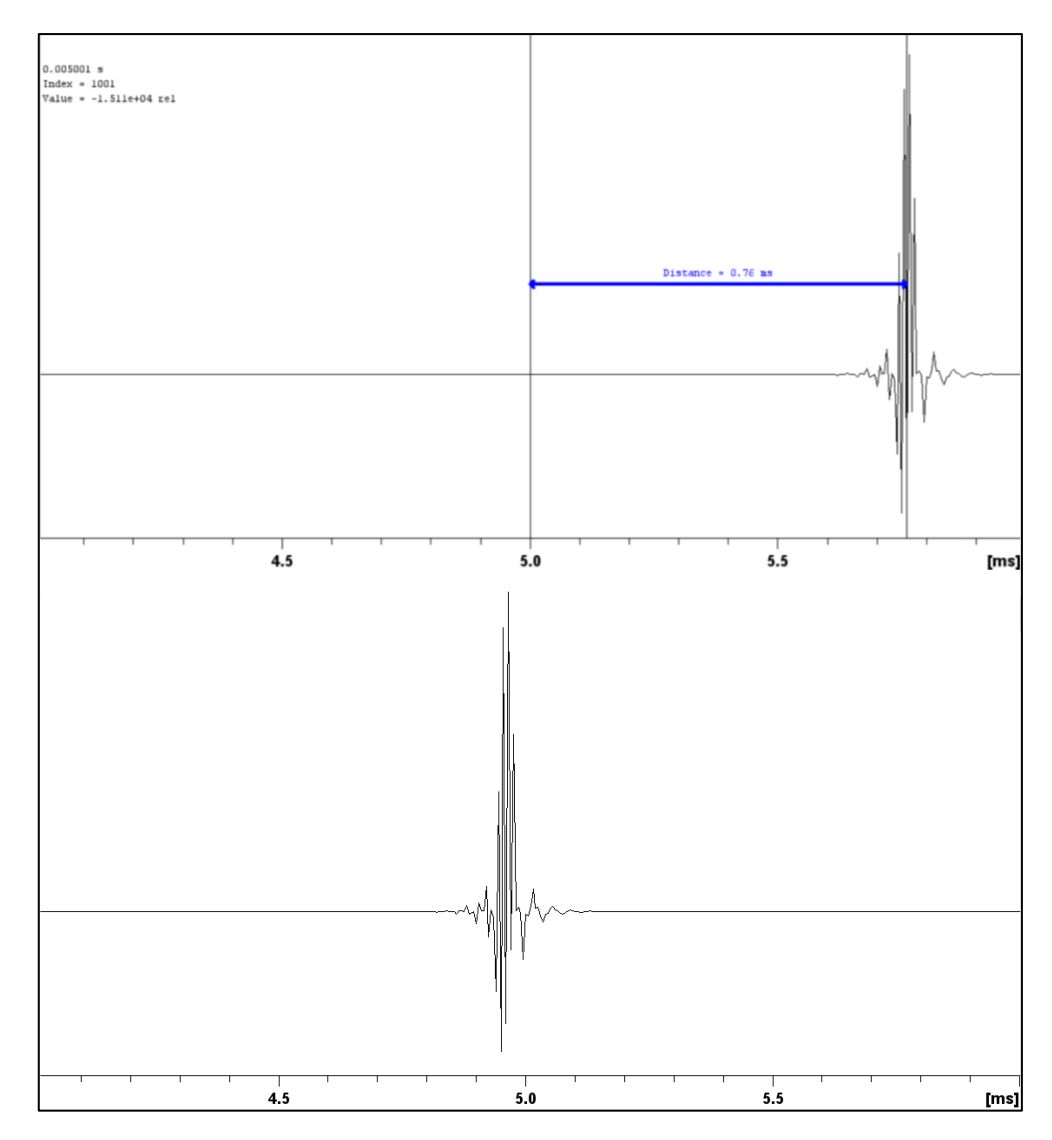

<span id="page-6-1"></span>*Figure* 3*. FID avant (en haut) et après (en bas) correction du délai d27. Ici, l'écart mesuré étant de +0.76 ms, la valeur d27 a été ajustée à d27 = 5,8 ms*

#### <span id="page-6-0"></span>4.2.2 Paramètres de traitement

Retraiter le FID avec une fonction d'apodisation gaussienne :

**WDW** : GM

**LB** : -20 Hz

**GB** : 0.5

Utiliser les commandes *gm* et *ft* afin d'obtenir le spectre puis phaser, en commençant par l'ordre 1. Pour cela, bien faire attention à afficher la totalité de la largeur spectrale. Une très grande correction d'ordre 1 est alors nécessaire, en raison de la dispersion de phase induite par les gradients. Une légère correction d'ordre zéro est également nécessaire pour obtenir un profil symétrique. Un exemple peut être observé [Figure 4.](#page-7-2) La forme du profil observé peut varier selon la bobine de gradient (voir en Annexe pour d'autres exemples).

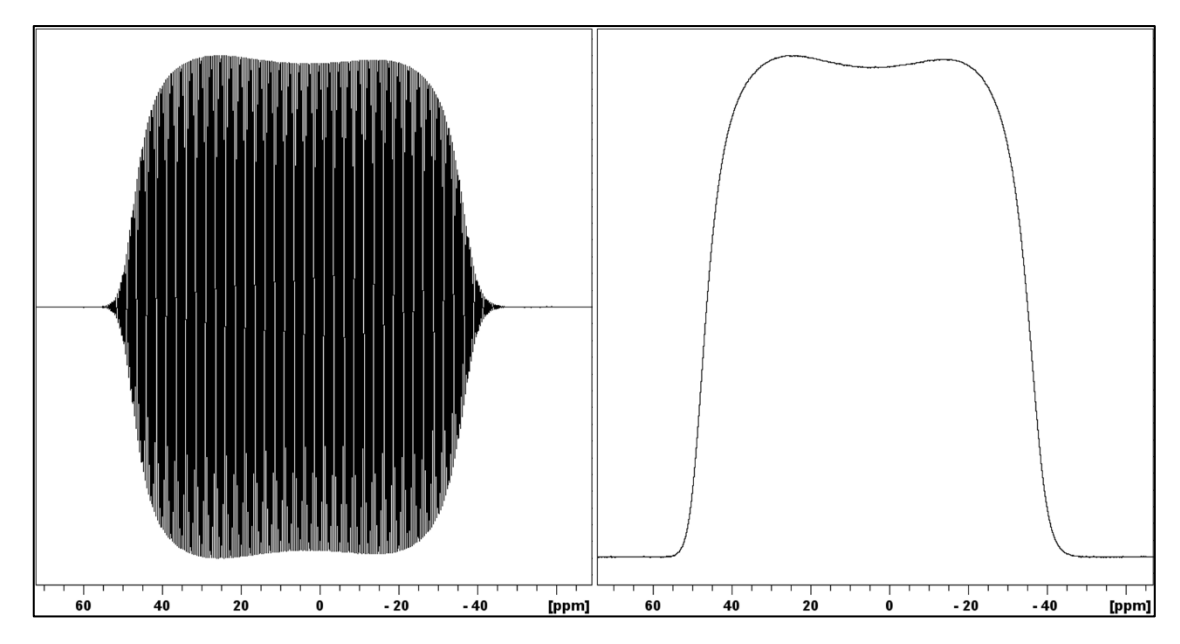

<span id="page-7-2"></span>*Figure 4. Allure du spectre obtenu avant (à gauche) et après (à droite) correction de phase. Ici une correction d'ordre 1 de 150 000° a été réalisée. L'acquisition a été réalisée ici sur un spectromètre 500 MHz.*

Sur le spectre phasé, en utilisant le curseur, mesurer la largeur du profil de dispersion à mi-hauteur, qui correspond à la dispersion en fréquence induite par le gradient gpz1 (soit 10%, en utilisant les paramètres d'acquisition décrits plus hauts) et noter la valeur. Un exemple de mesure est visible sur la [Figure 5.](#page-7-3)

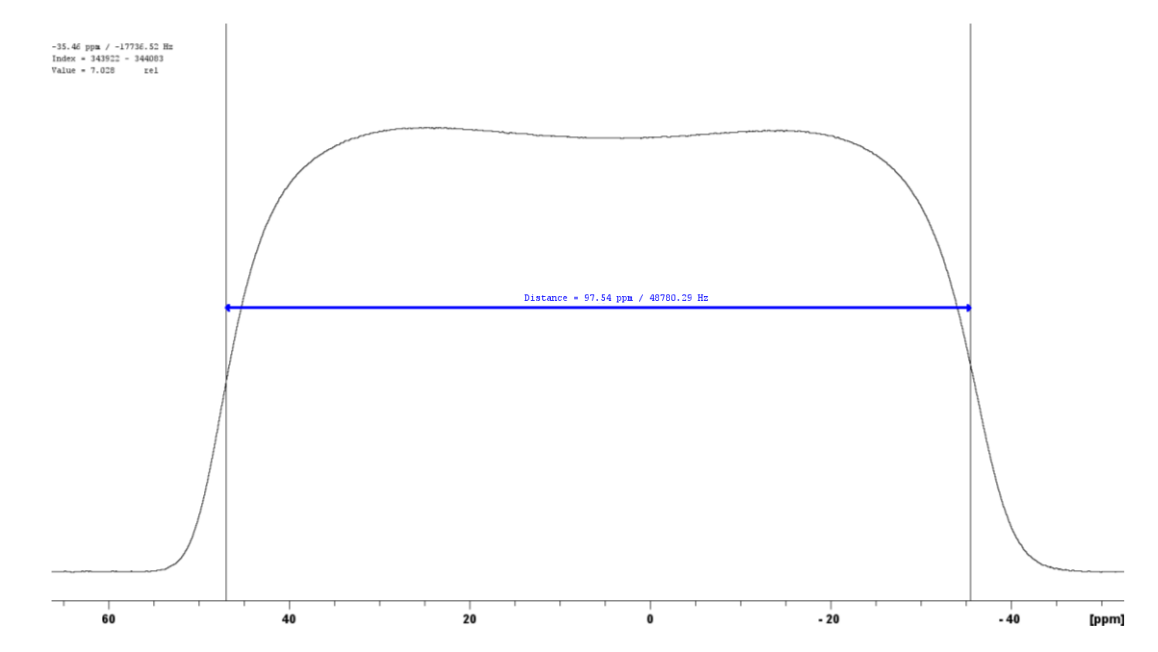

<span id="page-7-3"></span>Figure 5. Exemple de mesure de la dispersion en fréquence induite par le gradient gpz1. La valeur mesurée est ici de 48780 Hz pour une *valeur de gpz1 = 10%. L'acquisition a été réalisée ici sur un spectromètre 500 MHz.*

#### <span id="page-7-0"></span>4.3 Calibrage des impulsions chirp

#### <span id="page-7-1"></span>4.3.1 Création de la chirp

La séquence COSY ultrarapide utilise des impulsions chirp de 180°. De telles impulsions peuvent être créees à l'aide du shapetool de topspin. Pour cela, utiliser la commande *stdisp*. Ensuite créer une nouvelle impulsion à l'aide du bouton  $\Box$  et sélectionner Adiabatic shape/Smoothed Chirp (voir capture [Figure 6\)](#page-8-0).

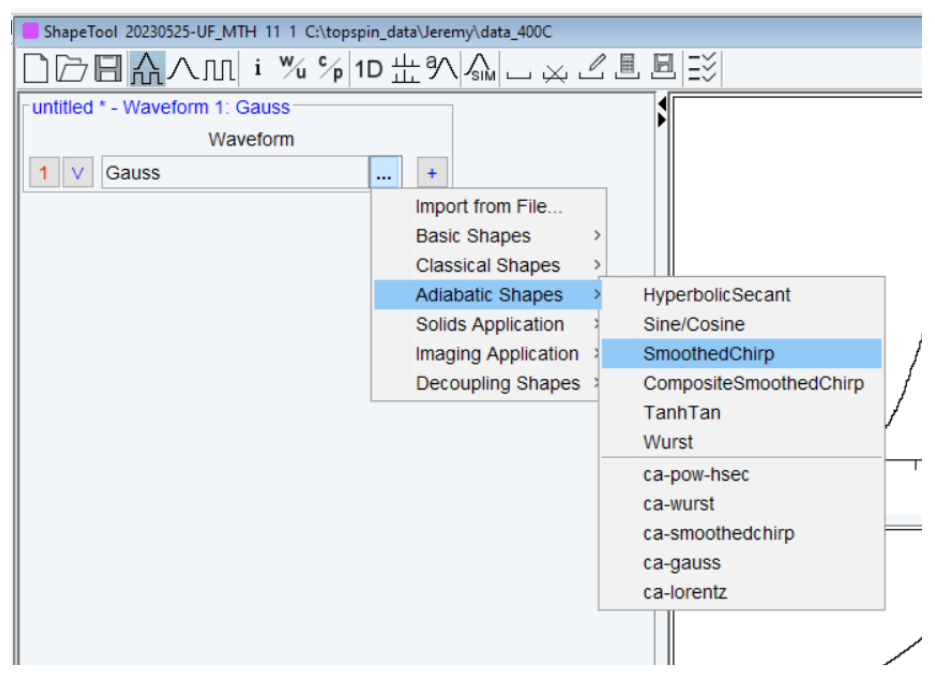

*Figure 6. Création d'une nouvelle « smoothed chirp » à l'aide du shapetool*

<span id="page-8-0"></span>Afficher la totalité des paramètres à l'aide du bouton  $\boxed{V}$  puis rentrer les paramètres suivants :

**« Size »** : Nombre de points suffisant pour obtenir des variations de phase lisses et pour que le saut de phase entre deux points ne soit jamais supérieur à 180° (1000 points par exemple). Pour vérifier cela, cliquer sur l'option

et inspecter la forme de la phase (unwrapped) qui doit être une parabole (voi[r Figure 7\)](#page-9-1).

**« Sweep width »** : Cette valeur doit être égale à la dispersion en fréquence induite par les gradients qui seront utilisés dans l'expérience de COSY ultrarapide, afin de permettre l'encodage spatial. Pour déterminer la dispersion en fréquence visée, il faut choisir une **valeur qui soit largement supérieure à la gamme de fréquence que l'on souhaite encoder**. En effet, il faut un balayage en fréquence assez important pour bien encoder en fréquence toutes les régions du tube et toutes les régions d'intérêt du spectre, afin que toutes les régions du tube subissent les impulsions et qu'elles contribuent au signal. Empiriquement, **une impulsion chirp comportant un balayage en fréquence cinq fois plus grand que la gamme de fréquence d'intérêt** est conseillée\*. Toutefois, un balayage en fréquence trop large, associé à un gradient fort peut potentiellement conduire à une augmentation des effets de diffusion, ce qui peut provoquer des pertes de sensibilité\*\*.

Par exemple, pour encoder une gamme <sup>1</sup>H de 0 à 7,5 ppm (soit une gamme de 3000 Hz sur un spectromètre à 9,4T), il faudra utiliser une impulsion chirp avec un balayage en fréquence égal à 5\*3000 = 15 000 Hz. Cela correspond à l'impulsion chirp fournie et nommée « Chirp-15-15 ».

**« Pulse length »** : La valeur doit correspondre à la durée de l'impulsion utilisée pour la COSY ultrarapide, soit 15 ms ici.

**« % to be smoothed »** : Utiliser 5% ici.

<sup>\*</sup> : Pour plus de détails, voir "Frequency-swept pulses for ultrafast spatially encoded NMR"; Dumez; 2021; Journal of Magnetic Resonance

<sup>\*\*</sup> : Pour plus de détails, voir "Sensitivity losses and line shape modifications due to molecular diffusion in continuous encoding ultrafast 2D NMR experiments"; Giraudeau, Akoka; 2008; Journal of Magnetic Resonance

#### **Décocher** les deux options: « **Low to high field** » et « **Smoothing**  $(-\pi/2 \rightarrow +\pi/2)$  ».

Sauvegarder la nouvelle chirp dans le dossier wave/user. Sur la [Figure 7,](#page-9-1) une capture montre l'exemple de l'impulsion chirp créée avec le shapetool correspondant à la « Chirp-15-15 ».

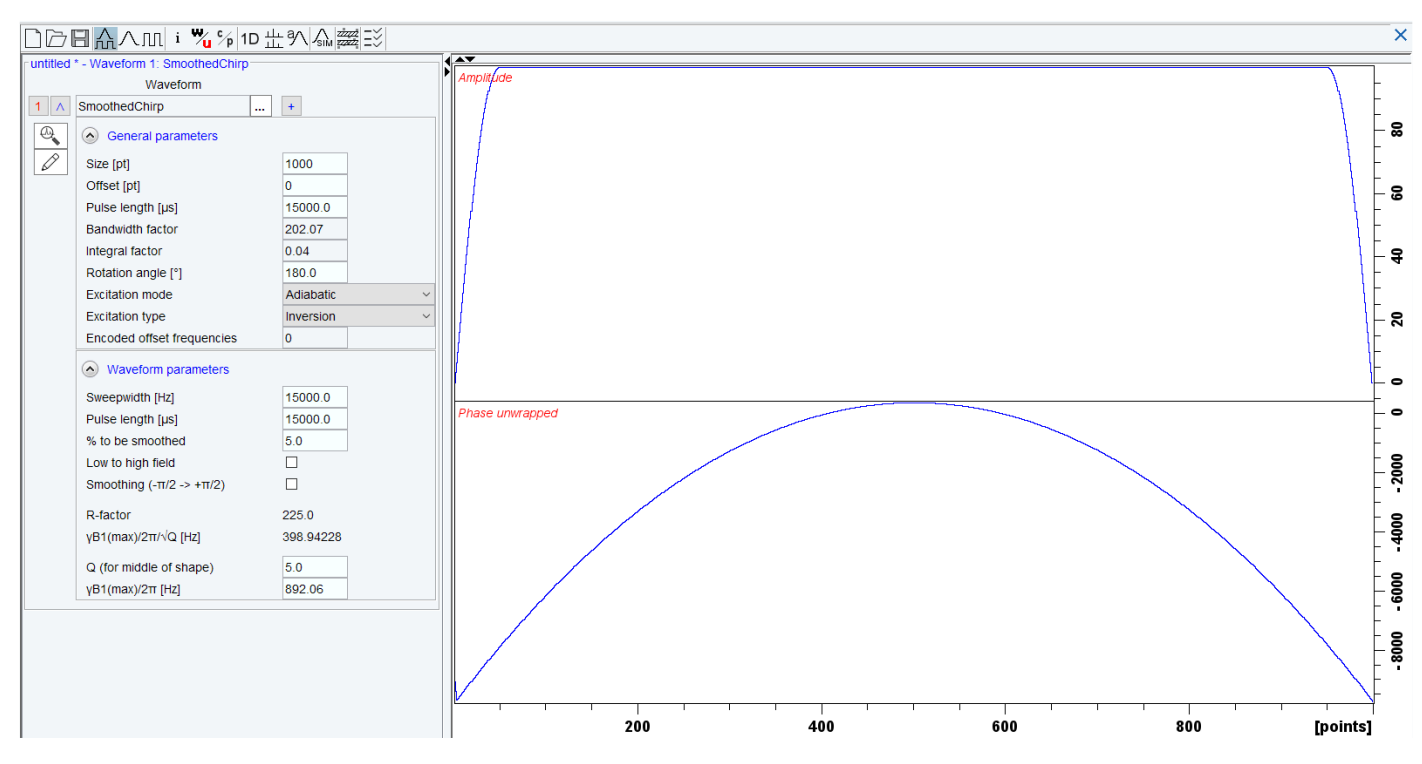

*Figure 7. Exemple de Chirp créée avec le Shapetool.*

#### <span id="page-9-1"></span><span id="page-9-0"></span>4.3.2 Optimisation de la puissance de l'impulsion chirp

Copier l'expérience réalisée précédemment et changer les paramètres suivants :

**spnam1** : Indiquer le nom de l'impulsion chirp créée plus tôt (par exemple « Chirp-15-15 »).

**sp1** : Puissance de l'impulsion chirp. Cette puissance sera optimisée pour obtenir une inversion du profil (voir cidessous). Eviter des puissances trop élevées pour éviter d'endommager la sonde.

**P11** : Même durée que l'impulsion chirp sélectionnée, soit 15 ms ici

**gpz0** : Amplitude du gradient d'excitation. Cette valeur doit correspondre approximativement à la largeur en fréquence balayée par l'impulsion chirp. Il faut pour cela se baser sur la mesure de dispersion effectuée plus tôt (voir [4.2.2\)](#page-6-0) en adaptant la valeur.

Dans l'exemple décrit plus tôt, si la dispersion en fréquence mesurée était de 48780 Hz pour une amplitude de gradient de 10%, et que l'on souhaite obtenir ici une dispersion de 15 000 Hz (pour correspondre à l'impulsion chirp utilisée), il faut donc réaliser le produit en croix suivant : gpz0 [%] = (10\*15 000) ÷ 48 780= 3,08%

Faire une acquisition, retraiter le spectre avec la commande *gfp* et réitérer l'expérience en augmentant doucement sp1 jusqu'à obtenir une inversion du profil. La valeur de sp1 nécessaire n'a pas besoin d'être optimisée de manière trop précise étant donné que l'inversion adiabatique est efficace sur une large gamme de

puissances. Cependant, des oscillations peuvent être présentes si la puissance de sp1 est trop faible. De plus, il est possible de très légèrement ajuster la valeur de gpz0 pour un résultat optimal.

Un exemple de profil d'inversion est visible sur la [Figure 8.](#page-10-2) La forme du profil observé peut varier selon la bobine de gradient (voir en Annexe pour d'autres exemples).

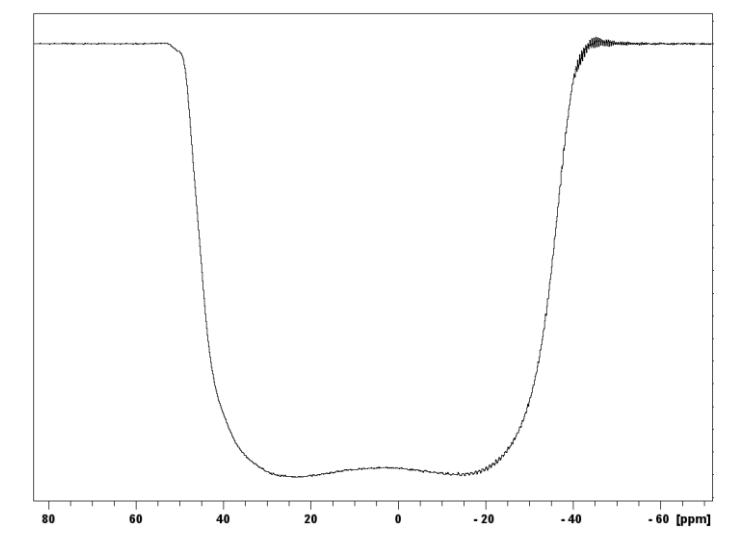

*Figure 8. Exemple de profil d'inversion. L'acquisition a été réalisée ici sur un spectromètre 500 MHz.*

# <span id="page-10-2"></span><span id="page-10-0"></span>5 Expérience COSY ultrarapide sur un échantillon simple

Pour la première expérience de COSY ultrarapide, il est conseillé d'utiliser un échantillon simple, tel qu'un tube contenant **10% d'éthanol dans D2O**. Sur celui-ci, réaliser des réglages préliminaires sur une expérience 1D avant de lancer une acquisition ultrarapide : accord de sonde, lock (D<sub>2</sub>O), shims et optimisation de l'impulsion 90°<sup>1</sup>H hard pulse.

#### <span id="page-10-1"></span>5.1 Premier spectre 2D ultrarapide

Créer une nouvelle expérience à partir d'une expérience 1D classique puis dans les paramètres d'acquisition,

rentrer « *iufcosy-pr* » comme séquence d'impulsions. Passer ensuite en paramètres 2D à l'aide du bouton  $\frac{1}{12}$ . Ouvrir un deuxième canal<sup>1</sup>H dans l'edasp (commande *edasp*, mettre F2 : <sup>1</sup>H, puis cliquer sur « default » et « save and close »).

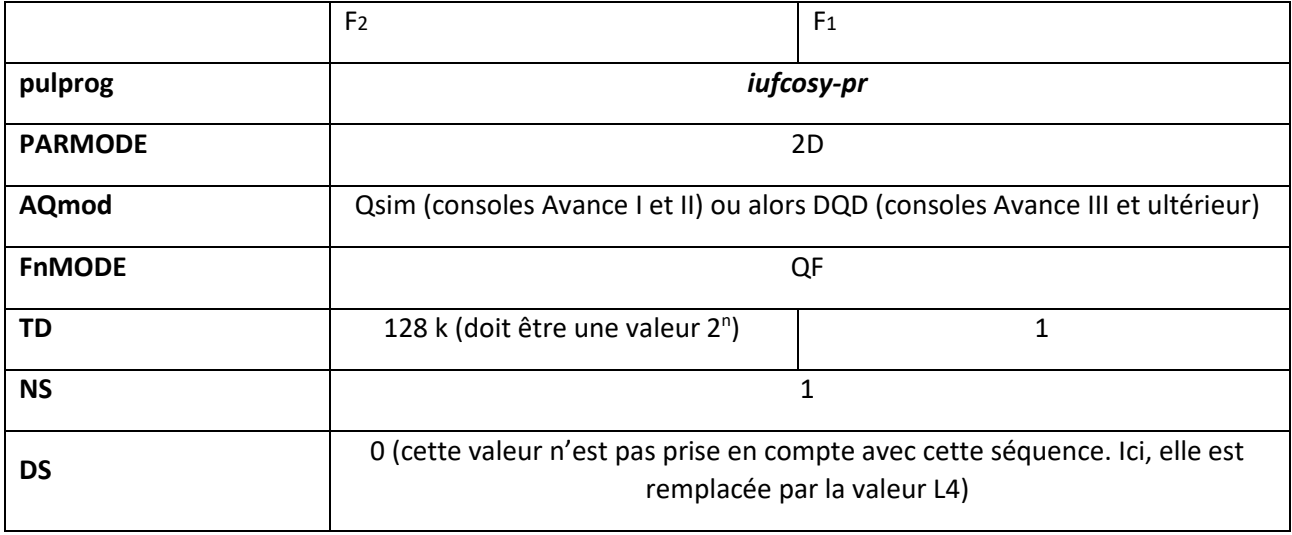

Rentrer alors les paramètres d'acquisition comme suit :

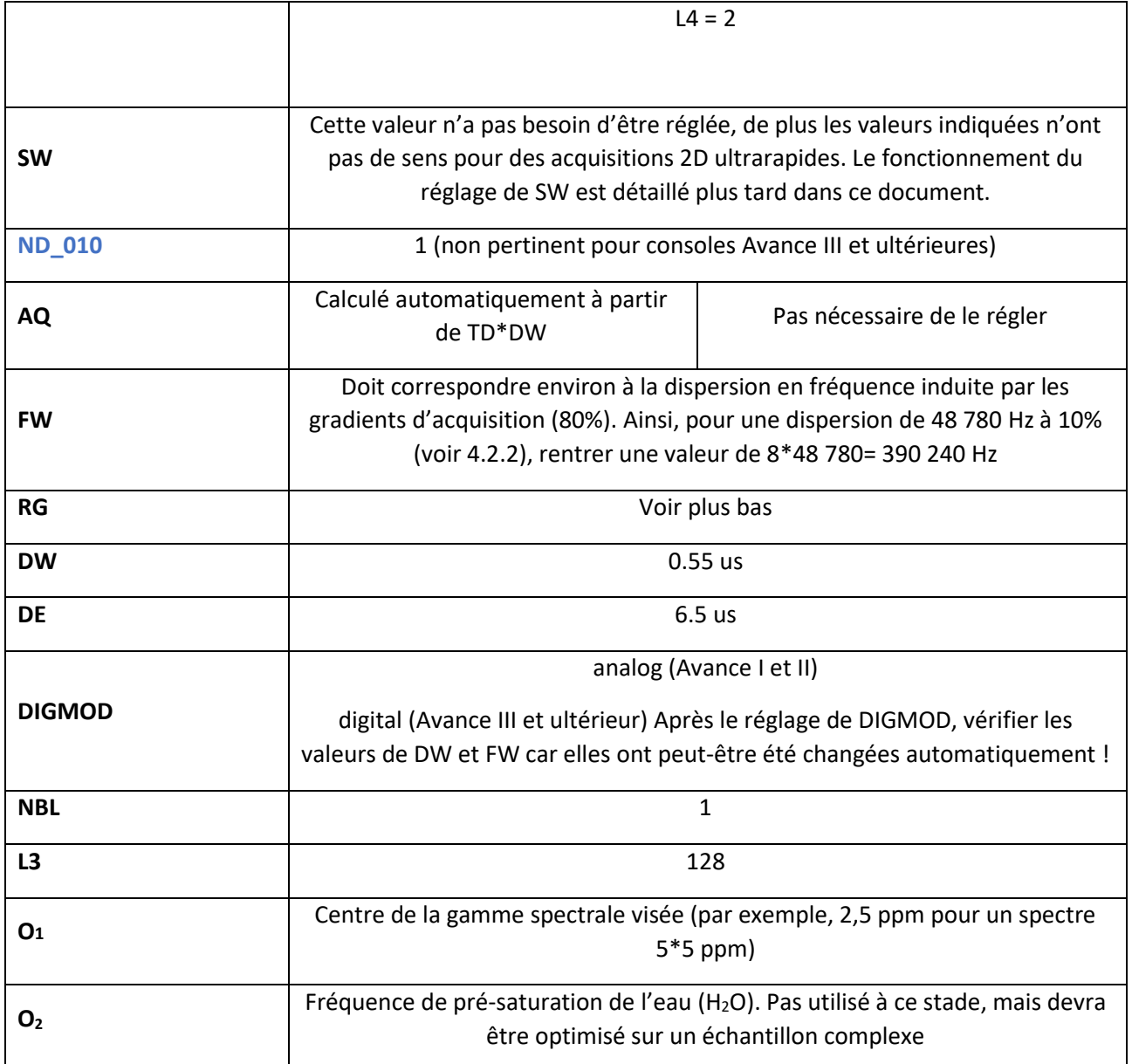

#### • **Impulsions**

**pl1**: puissance hard pulse sur le canal f1

**p1**: durée de l'impulsion 90° hard pulse <sup>1</sup>H (calibrée précédemment)

**pl9** : puissance de présaturation. 1000 db, soit 0 W dans un premier temps. Devra être optimisé pour des échantillons complexes

**p11**: durée de la chirp, soit 15 ms

**p10** (durée du gradient de nettoyage) = 10 ms

**sp1**: puissance des impulsions chirp. Valeur optimisée plus haut (voi[r 4.3.2\)](#page-9-0)

**spnam1**: nom de l'impulsion de la chirp créée dans la partie [4.3.1](#page-7-1)

**p23** et **p26** : durée des gradients de sélection de cohérence pour le mélange, soit 1 ms.

**p20** et **p21** : durée des gradients de sélection de cohérence pour l'encodage spatial, soit 800 µs

#### • **Délais**

**d1** : délai de récupération (pas important si NS=1 sans entrelacement). Typiquement, utiliser des valeurs supérieures à 5 s (par exemple d1 =15 s), afin de limiter la contrainte instrumentale et laisser un temps de repos à la bobine de gradients entre deux acquisitions

**d6** : délai qui permet le changement de gradients. 20 us

**p15** : durée des gradients d'acquisition. Calculée automatiquement par le programme d'impulsion, en raison de la relation  $p15+ d6 = DW*TD2/(2*L3)$ 

**d24** et **d25** : durée des gradients pré- et post-acquisition. Ici, d25 = p15, défini par le pulse prog. Pour **D24** : 500 µs

• **Gradients**

**GPNAM15** = **GPNAM16** = SMSQ10.32

**GPNAM20** et **GPNAM 21** = SINE.100

**GPNAM23** et **GPNAM** 26 = SINE.100

**GPNAM10** = SINE.100

**GPZ0**: Amplitude du gradient d'excitation positif, il doit être réglé de manière à ce que la dispersion en fréquence induite soit au moins cinq fois supérieure à la gamme de déplacement chimique que l'on désire exciter. Valeur réglée dans la parti[e 4.3.2](#page-9-0)

**GPZ1** : Amplitude du gradient d'excitation négatif. GPZ1 = **- GPZ0**

**GPZ15** : Amplitude du gradient de détection positif (dépend de la largeur spectrale à observer dans la dimension ultrarapide). Pour commencer, GPZ15 = 80%

**GPZ16**: Amplitude du gradient de détection négatif (GPZ16 = **- GPZ15**). GPZ16 = **-** 80%

**GPZ20** et **GPZ21**: Amplitude des gradients de sélection de cohérence pour l'encodage spatial. Ici, GPZ20 = GPZ21 = 80%

**GPZ23** et **GPZ26** : Amplitude des gradients de sélection de cohérence pour le mélange. GPZ26= **- GPZ23**. GPZ23 = 80%. Gpz26 = - 80%

**GPZ24** et **GPZ25** : Amplitude des gradients pré- et post-mélange : modifier la valeur afin d'ajuster la position du signal dans la dimension ultrarapide et pour ajuster le pseudo aliasing dans la dimension ultrarapide (voir Giraudeau, JMR, 2010). Commencer avec GPZ24 = 0% et GPZ25 = - 20 %, modifier ensuite les amplitudes.

**GPZ10** = 80% (gradient de nettoyage pour enlever le résidu d'aimantation transverse).

Les gradients GPZ15 et GPZ16 peuvent être très légèrement ajustés afin d'observer la largeur spectrale souhaitée dans la dimension ultrarapide (SW<sub>UF</sub>). SW<sub>UF</sub> augmente lorsque l'amplitude des gradients est augmentée. En théorie, GPZ16 = - GPZ15. Cependant s'il y a un léger décalage (*offset*) dans l'amplificateur de gradients, cela produit des pics déformés sur le spectre 2D (effets de cisaillement, ou *shearing*). Même si cet effet peut être

corrigé dans une certaine mesure lors du retraitement des spectres, une correction du *shearing* peut-être nécessaire lors de l'acquisition lorsque celui-ci est important. Pour cela, les gradients d'acquisition doivent être légèrement ajustés. Par exemple, si GPZ15 = 80%, tenter une valeur de GPZ16 = -79.99 % ou -80,01%. Une fois le *offset* connu, celui-ci est stable pour une amplitude de gradient donnée.

Avant de lancer l'acquisition, utiliser la commande *rga* pour calculer automatiquement le gain nécessaire. **Attention**, avant de lancer cette commande pour des expériences ultrarapides, il est nécessaire de bien vérifier les paramètres d'acquisition utilisés, afin de ne pas endommager le matériel, en s'assurant notamment que d1 a une valeur suffisante (Voir **[6.1](#page-15-1) Précautions importantes à prendre l[ors d'acquisition de spectres ultrarapides](#page-15-1)**).

Lancer ensuite l'acquisition avec la commande *zg***.**

#### <span id="page-13-0"></span>5.2 Traitement

#### <span id="page-13-1"></span>5.2.1 Génération du spectre 2D

Après acquisition, afin d'obtenir le spectre 2D ultrarapide, les commandes utilisées classiquement sous Topspin pour les spectres 2D (xfb, xf2, xf1 etc.) ne fonctionnent pas. Ainsi, dans le cas de RMN ultrarapide, un programme dédié permettant un retraitement automatique des spectres, écrit sous Python et appelé « **ufproc** » est utilisé.

Avant son exécution, rentrer les paramètres de retraitement (procpars) suivants :

- Apodisation en F1 : Fonction SINE avec SSB=0 (Vous pouvez utiliser d'autres fonctions)

- Apodisation en F2 : Avec certaines sondes et configurations matérielles, les gradients ne sont pas uniformes le long du volume sensible L. En RMN 2D ultrarapide, cela crée des distorsions asymétriques dans la dimension ultrarapide. Cet effet est décrit dans la littérature (P. Giraudeau et S. Akoka, Magn. Reson. Chem. 49 (2011), 307- 313) et peut être compensé en appliquant une procédure d'apodisation spatiale. Pour cela, utiliserles paramètres en F2 :

#### - WDW = GM

- LB = -170 Hz (tester plusieurs valeurs afin d'en observer l'effet sur les signaux – il est alors nécessaire de ré appliquer ufproc à chaque fois). Une valeur trop élevée (en valeur absolue) entraîne des pics trop larges. Une valeur trop faible (en valeur absolue) entraîne des déformations asymétriques des pics. Il s'agit de déterminer la valeur qui permet d'éliminer ces déformations sans élargir significativement les pics.

#### $-$  GB = 0.5

Les autres paramètres (*zero-filling* compris) seront réglés automatiquement par le programme. Taper la commande *ufproc* pour lancer le retraitement et accepter les suggestions éventuellement faites par le programme (à propos de la valeur SI). Le processus peut prendre une dizaine de secondes et se fait en plusieurs étapes. Pendant ce temps, veuillez patienter et ne rien toucher jusqu'à ce que le message « *ultrafast processing done* » apparaisse.

Le premier spectre ultrarapide généré peut avoir une allure inattendue (repliement des signaux, fenêtre spectrale non optimale etc). Il est alors conseillé de réaliser des optimisations en modifiant certains paramètres, comme décrit dans le paragraphe **[6](#page-15-0)**.

#### <span id="page-13-2"></span>5.2.2 Recalage des déplacements chimiques

Lorsque le spectre ultrarapide est généré, les échelles de déplacements chimiques apparaissent au départ avec des valeurs fausses (voir [Figure 9](#page-14-2)). Pour corriger cela, il est alors possible d'utiliser un programme Python qui permet de recaler les déplacements chimiques, en tapant la commande *ufcal*. Une boîte de dialogue apparaît alors avec les instructions à suivre. Cliquer sur « *close »* et sélectionner un signal dont les déplacements chimiques en F1 et en F2 sont connus et rentrer leurs valeurs dans la nouvelle boîte de dialogue. Faire ensuite

de même avec un deuxième signal. A la suite de cette opération, les échelles de déplacements chimiques sont automatiquement corrigées dans les deux dimensions. Pour un recalage facile des spectres, il est conseillé de choisir des signaux de la diagonale et de se référer aux valeurs de déplacements chimiques observées sur le spectre <sup>1</sup>H 1D correspondant. De même, il est conseillé de n'effectuer ce recalage **qu'après** s'être assuré du bon paramétrage de la fenêtre spectrale (Voir paragraphe **[6](#page-15-0)**), afin d'éviter les erreurs d'interprétation.

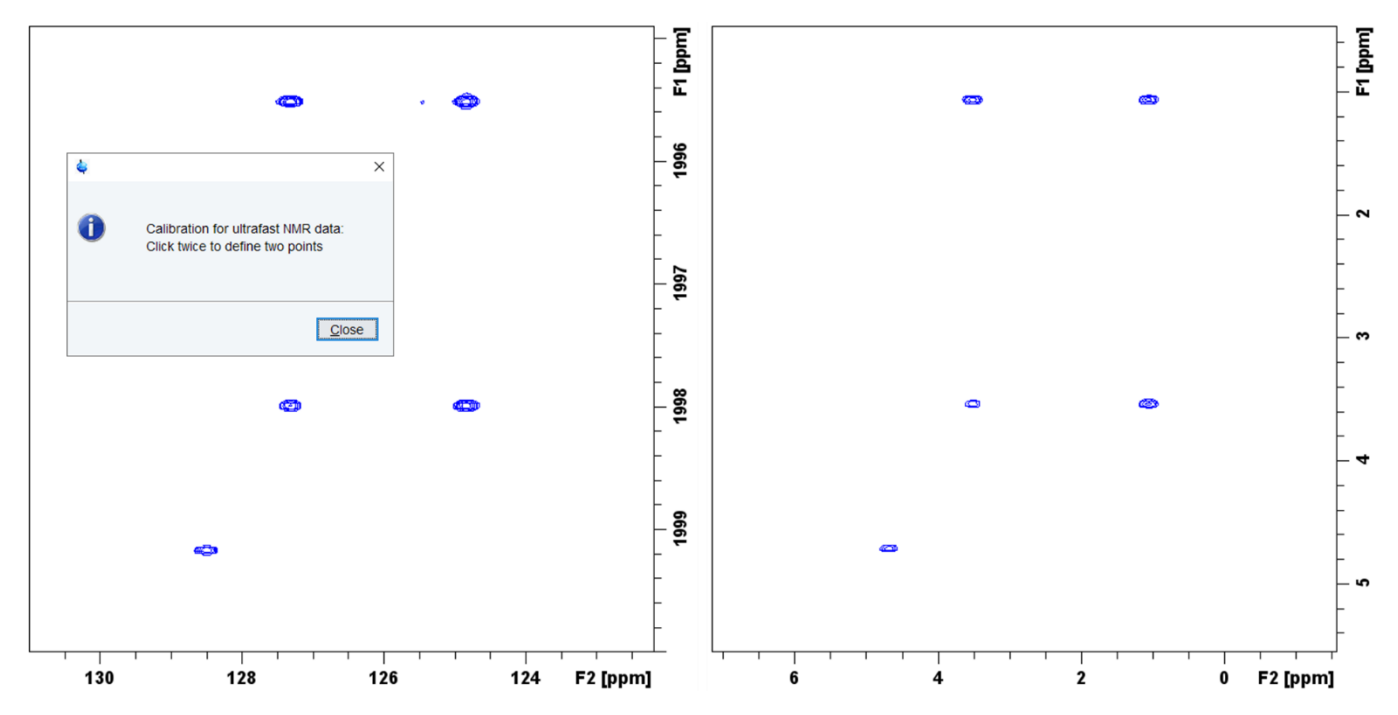

<span id="page-14-2"></span>*Figure 9. Spectre COSY ultrarapide (avec entrelacements) de l'éthanol avant (à gauche) et après (à droite) recalage des déplacements chimiques. L'acquisition a été réalisée ici sur un spectromètre 400 MHz.*

#### <span id="page-14-0"></span>5.2.3 Symétrisation du spectre ultrarapide

Si besoin, les spectres ultrarapides peuvent être symétrisés, par exemple pour faciliter leur interprétation. Pour cela, utiliser le programme Python dédié à l'aide de la commande *ufsym* et suivre les instructions affichées dans la boîte de dialogue : utiliser le curseur (en maintenant le clic-gauche) pour dessiner la diagonale du spectre puis relâcher. Cliquer ensuite sur « *Do symmetrization* ». Si besoin, il est possible de redessiner la diagonale en cliquant sur l'option « *Redraw diagonal* ».

#### <span id="page-14-1"></span>5.2.4 Autres options du programme ufproc

Le programme ufproc permet de réaliser d'autres opérations, qui peuvent être consultées en tapant la commande *ufproc help*. Parmi celles-ci, il est important de noter certaines qui peuvent être particulièrement utiles en routine ou lors d'optimisations :

- *ufproc inter* : Raccourci permettant de préciser que les acquisitions ont été réalisées en mode entrelacées (voir plus bas). Cela permet de gagner un peu de temps en évitant l'apparition d'une boîte de dialogue demandant si l'expérience a été réalisée oui ou non selon ce mode d'acquisition
- *ufproc shon* : Commande permettant de corriger de légers effets de *shearing*, afin d'améliorer l'allure des spectres lorsque de tels effets sont présents
- *ufproc abson* : Applique la correction de ligne de base selon les paramètres définis dans PROCPARS
- *ufproc +* : Permet de ne retraiter que les données issues de l'acquisition par des gradients positifs. Cela peut être particulièrement utile dans le cas d'effet de bords, où la présence de pics intenses en bord de spectres pourrait amener (après retraitement via *ufproc*) un « dédoublement » des signaux dans la dimension ultrarapide
- ufproc rot : applique une rotation F1/F2 du spectre

# <span id="page-15-0"></span>6 Optimisations du spectre

Pour obtenir un spectre 2D ultrarapide exploitable, il est possible de réaliser de multiples optimisations, comme décrit ci-après. Pour commencer, il est conseillé d'utiliser un échantillon simple (10 % éthanol dans D<sub>2</sub>O par exemple) pour comprendre facilement l'effet des optimisations avant de faire des acquisitions sur des échantillons plus complexes. Une fois optimisés sur un spectromètre et une sonde spécifique, les paramètres d'acquisition peuvent être réutilisés tels quels pour un nouvel échantillon à quelques exceptions près, précisées dans le sous-paragraphe dédié [\(6.8\)](#page-19-2).

#### <span id="page-15-1"></span>6.1 Précautions importantes à prendre lors d'acquisition de spectres ultrarapides

Pour ne pas endommager la sonde et la bobine de gradients, il est **essentiel**, quelles que soient les optimisations réalisées, de toujours suivre les recommandations suivantes. Nous vous rappelons que le CEISAM ainsi que les auteurs du présent protocole déclinent toute responsabilité en cas de dommage matériel dû à une utilisation des expériences ultrarapides.

- La durée de **AQ ne doit pas dépasser 100 ms**, afin de limiter la contrainte sur la bobine de gradients.
- Lorsque plusieurs expériences ultrarapides sont réalisées ou lors d'utilisation d'entrelacements (TD F1 >1), de dummy scans (L4 > 1) ou de scans multiples (NS > 1), alors le paramètre **D1 doit être supérieur ou égal à 5 secondes**, pour permettre un repos de la sonde entre deux scans.
- La **durée totale** d'expériences ultrarapides (scans multiples **ou alors** expériences à la suite) **ne doit pas dépasser 20-25 min**. A la suite d'une expérience ultrarapide de cette durée, il faut alorslaisser passer une vingtaine de minutes avant la prochaine expérience ultrarapide. Pour cela, il est conseillé d'alterner les expériences ultrarapides avec des expériences plus classiques (par exemple une expérience 1D<sup>1</sup>H d'une durée équivalente).

#### <span id="page-15-2"></span>6.2 Suppression du signal du solvant (pré-saturation)

La séquence *iufcosy-pr* utilise un motif de pré-saturation du signal du solvant. Lorsque cela est nécessaire, par exemple dans le cadre d'un échantillon métabolomique comportant un pic de l'eau, la suppression de solvant peut alors être utilisée. Lors d'optimisations sur un échantillon simple (10 % éthanol dans D<sub>2</sub>O), il est conseillé de ne pas l'utiliser (Pour cela, laisser plw9 = 0 W).

Pour cela, la fréquence à pré-saturer peut être réglée à l'aide du paramètre **O2** (en Hz) et la puissance de présaturation est réglée à l'aide de **pl9** (ou **pldB9**).

Avant de réaliser une expérience ultrarapide, ces paramètres peuvent être optimisés au préalable à l'aide d'une séquence *zgpr* classique, en utilisant un D1 similaire (5 sec, par défaut), DS = 2 et au minimum NS = 2. A noter qu'avec cette séquence, la pre-saturation est réalisée à la fréquence de la porteuse (O1).

#### <span id="page-15-3"></span>6.3 Entrelacements

La séquence *iufcosy-pr* permet de réaliser des acquisitions entrelacées. Le nombre de scans entrelacés peut alors être réglé à l'aide du paramètre TD F1, qui doit être une valeur 2<sup>n</sup>.

Les entrelacements consistent en une incrémentation du délai pré-acquisition de : **(2 x Ta) / ni**, avec Ta : Temps d'acquisition, ni : nombre d'incréments.

Dans la séquence *iufcosy-pr*, l'incrément est in2 = [2 x (p<sub>15</sub> + d6)]/TD<sub>F1</sub>, avec TD F1 correspondant au nombre d'incréments ( =  $n_i$ ) et (p15 + d6) = Ta.

Pour une première expérience avec entrelacements, répéter l'expérience ultrarapide précédente en utilisant TD F1 = 2 et D1 = 5s. Comme deux scans sont réalisés, la durée de l'expérience est alors doublée. Après acquisition, le spectre peut être retraité avec *ufproc*. Lors du retraitement de spectres comprenant des entrelacements, sur des configurations (matériel et logiciel) récentes, une boîte de dialogue s'ouvrira et demandera de confirmer si l'expérience comprends des entrelacements. Il faudra alors cliquer sur « *interleaved* » pour le préciser et le retraitement s'effectuera normalement. Dans ce cas précis et pour que la boite de dialogue n'apparaisse pas, il est possible utiliser la commande *ufproc inter* directement (voir détails au paragraphe [5.2.4\)](#page-14-1).

Sur le nouveau spectre, la largeur spectrale dans la dimension F1 – dite dimension conventionnelle – est alors doublée (voir [Figure 10,](#page-16-1) au milieu).

Les entrelacements peuvent également être utilisés pour doubler la largeur spectrale dans la dimension F2 – dite dimension ultrarapide. Pour cela, il est possible (en même temps que de doubler TD F1) soit de multiplier par deux le nombre de points du FID (TD F2 = 256k), soit de diviser par deux le nombre de boucles d'acquisition (L3 = 64). **Il est fortement conseillé de suivre cette seconde option**, car la première a pour effet de doubler le temps d'acquisition, ce qui ajoute de la contrainte sur l'amplificateur de gradient et risque de dépasser la valeur limite conseillée de 100 ms.

Ainsi, répéter l'expérience précédente, avec TD F1 = 4 et L3 = 64. La largeur spectrale de la dimension ultrarapide devrait alors être doublée, comme observé sur la [Figure 10](#page-16-1) (à droite).

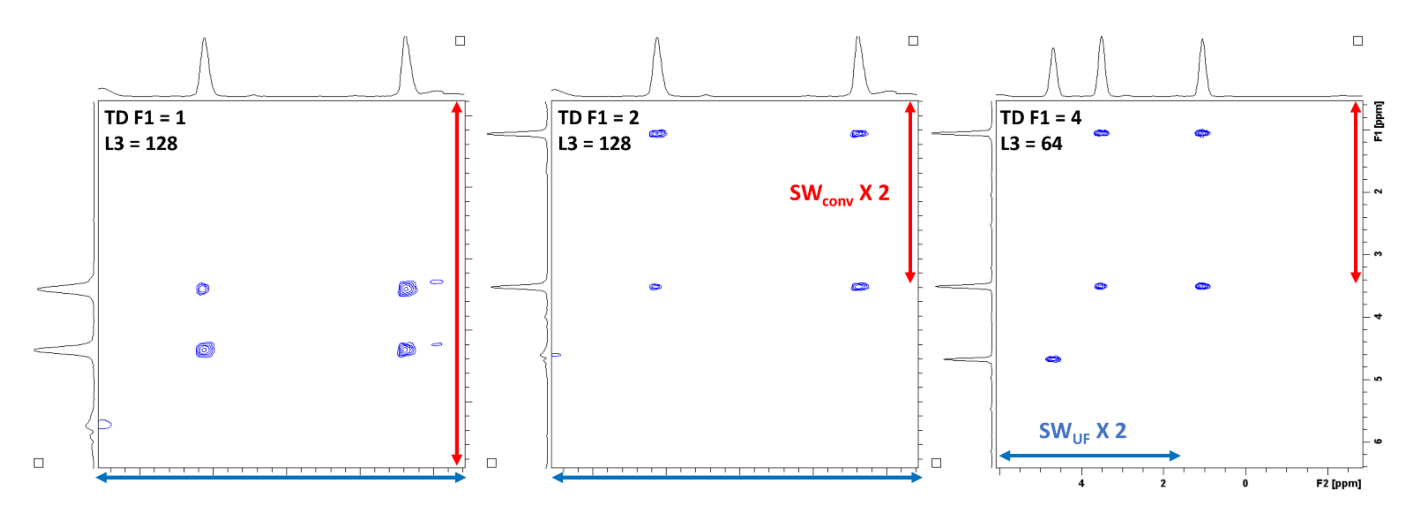

<span id="page-16-1"></span>*Figure 10. Effets des entrelacements sur des spectres de COSY ultrarapide d'un tube de 10% Ethanol dans D2O acquis sur un spectromètre 600 MHz. A gauche : acquisition sans entrelacements (TD F1 = 1 ; L3 = 128), le spectre apparaît alors replié dans la dimension conventionnelle (F1). Au milieu : acquisition avec 2 scans entrelacés (TD F1 = 2 ; L3 = 128), on observe alors un doublement de la largeur spectrale dans la dimension conventionnelle (SWconv). A droite, acquisition avec 4 scans entrelacés et deux fois moins de boucles d'acquisition (TD F1 = 4 ; L3 = 64), on observe alors un doublement de la largeur spectrale dans la dimension ultrarapide (SWUF). A droite, échelle de déplacements chimiques recalée (via* **ufcal***)*

#### <span id="page-16-0"></span>6.4 Centrage de la fenêtre

Un paramètre important à optimiser pour le RMN 2D ultrarapide concerne la fréquence de la porteuse **O1**. Comme pour tout spectre COSY, un changement de la fréquence O1 déplacera l'ensemble du spectre dans les deux dimensions(F1 et F2), c'est-à-dire le long de la diagonale. Pour la 2D ultrarapide, cela permettra de déplacer la fenêtre spectrale et d'éviter des éventuels effets de bord : lorsque des signaux apparaissent trop près des bords du spectre, ils peuvent être déformés (voi[r Figure 11\)](#page-17-0) et dans certains cas, la routine de retraitement utilisée peut avoir du mal à aligner les signaux issus des gradients pairs et impairs, il en résulte alors un « dédoublement » du spectre.

Ainsi, il convient d'adapter la fréquence de la porteuse (O1 ou o1p) afin de bien centrer l'ensemble des signaux d'intérêt.

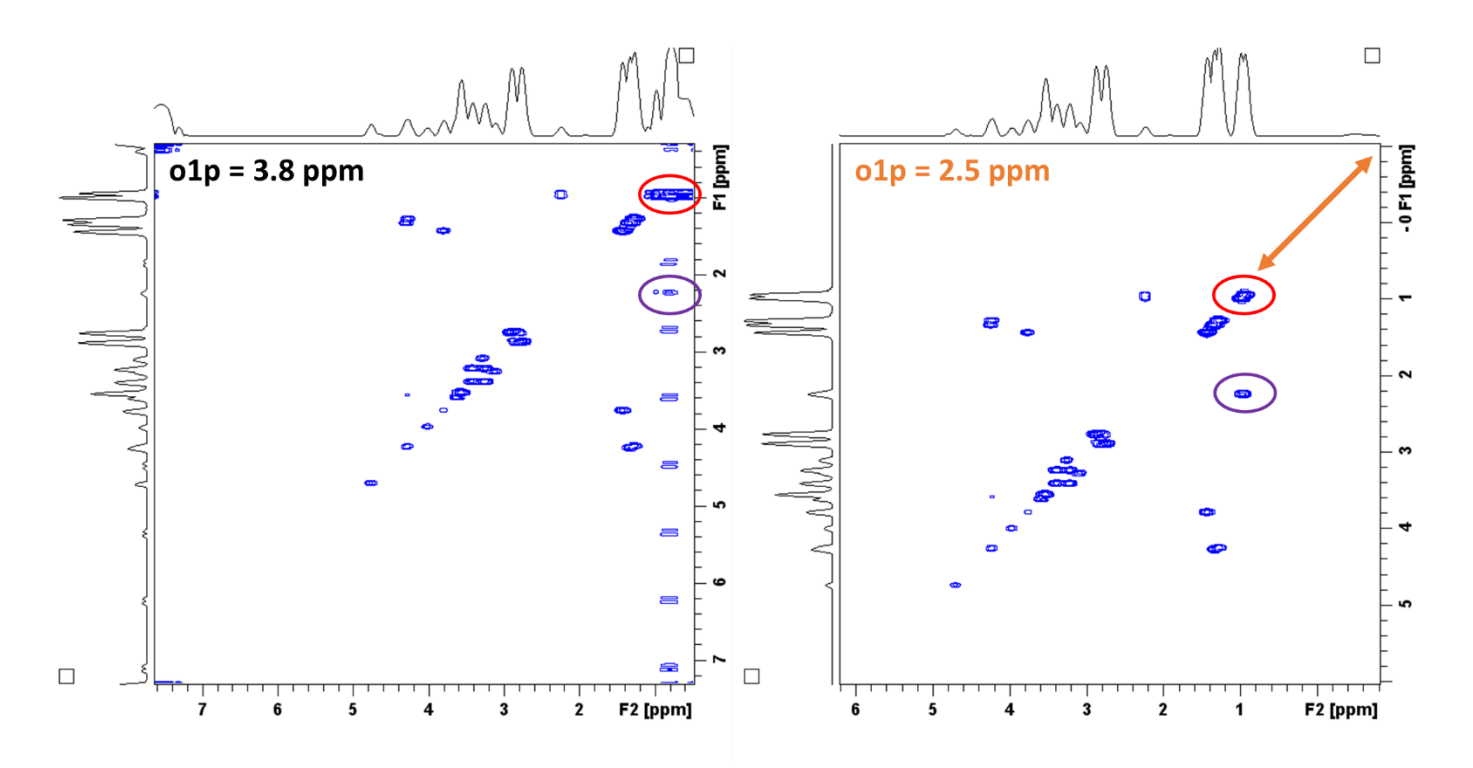

<span id="page-17-0"></span>*Figure 11. Effet du changement de la fréquence de la porteuse (O1 ou o1p) sur les effets de bord d'un spectre UF COSY issu d'un mélange de métabolites (700 MHz). Au gauche (o1p = 3,8 ppm), les signaux à 0,9 ppm (cercles rouge et violets) sont trop proches des limites de la*  fenêtre spectrale et apparaissent déformés en raison d'effets de bord. A droite (o1p = 2,5 ppm), le recentrage du spectre permet de bien *observer l'ensemble des signaux, sans effet de bord.*

Avec la séquence *iufcosy-pr*, il existe également un gradient de pré-phasage (gpz25) qui permet de refocaliser les signaux avant même d'appliquer les trains de gradients d'acquisition. Une légère modification de la valeur de **gpz25** permettra de fait de décaler l'ensemble du spectre dans la dimension ultrarapide uniquement, c'est-à-dire le long de F2. L'effet est visible sur la [Figure 12.](#page-18-3)

Avec une optimisation judicieuse des paramètres **O1** et **gpz25**, il est alors possible de déplacer la fenêtre spectrale de façon à observer l'ensemble des signaux d'intérêt tout en évitant les effets de bords.

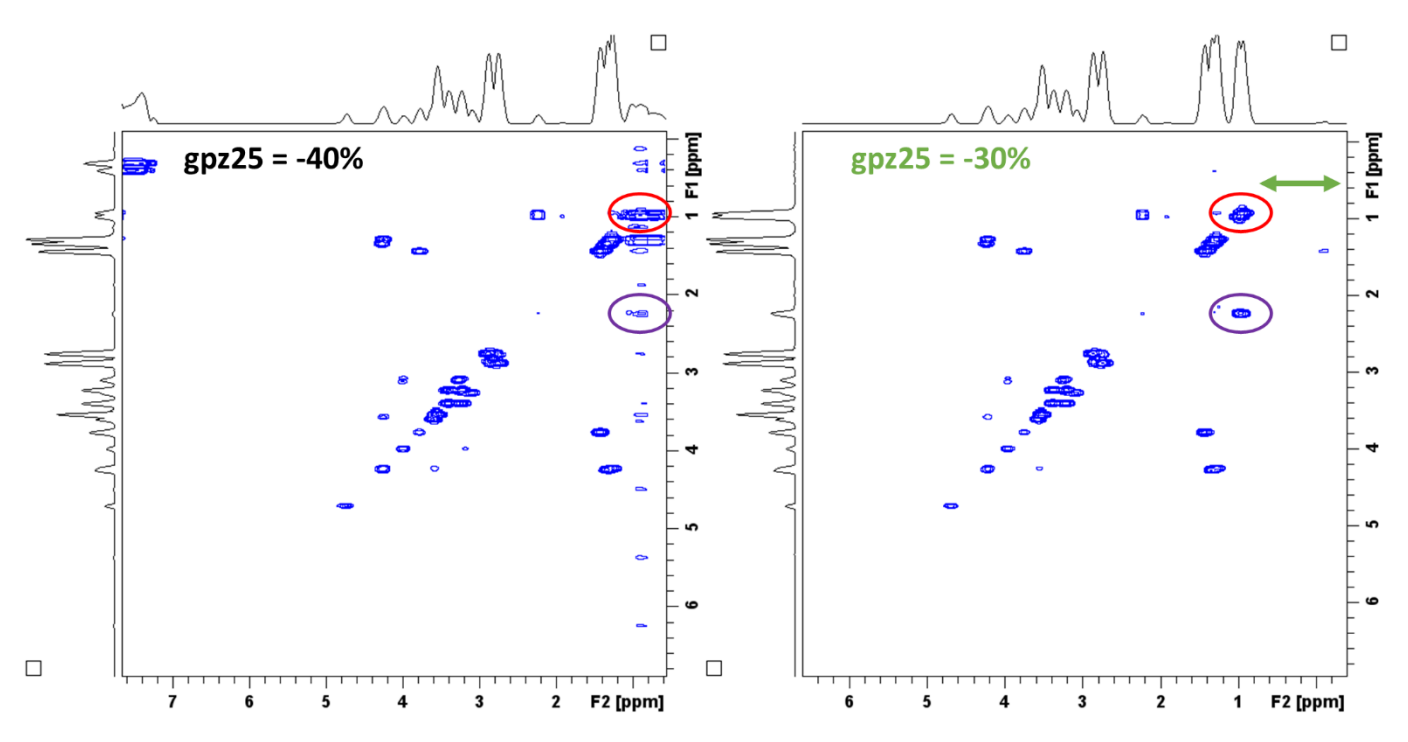

<span id="page-18-3"></span>*Figure 12. Effet du changement du gradient de pré-phasage (gpz25) sur les effets de bord d'un spectre UF COSY issu d'un mélange de métabolites (700 MHz). Au gauche (gpz25 = -40%), les signaux à 0,9 ppm (cercles rouge et violets) sont trop proches des limites de la fenêtre spectrale et apparaissent déformés en raison d'effets de bord. A droite (gpz25 = -30%), le déplacement du spectre permet de bien observer l'ensemble des signaux, sans effet de bord.*

#### <span id="page-18-0"></span>6.5 Optimisation de la fenêtre spectrale

La RMN 2D ultrarapide est caractérisée par un ensemble de compromis, en particulier concernant la largeur spectrale dans les deux dimensions. Le présent paragraphe décrit les optimisations à réaliser afin d'obtenir une fenêtre spectrale cohérente, permettant d'observer le maximum de signaux d'intérêt, tout en prenant soin de minimiser les contraintes instrumentales.

#### <span id="page-18-1"></span>6.5.1 Largeur spectrale dans la dimension conventionnelle :  $SW_{conv}$

Afin d'augmenter la largeur spectrale dans la dimension F1, appelée dimension conventionnelle (SW<sub>conv</sub>), le nombre d'entrelacements peut être adapté. Comme indiqué dans le paragraphe [6.3,](#page-15-3) ce paramètre peut être modifié avec **TD F1** et doit être une valeur **2 n** .

Lors d'une acquisition avec entrelacements, SW<sub>conv</sub> est proportionnel à n<sub>i</sub> / (2 x Ta). Ainsi, si le nombre d'entrelacements n<sub>i</sub> (c'est-à-dire TD F1) est doublé, alors SW<sub>conv</sub> est également doublé. En revanche, comme deux fois plus d'expériences entrelacées sont réalisées, le temps global d'expérience est lui aussi doublé. Ainsi, il convient de s'assurer que le temps global d'expérience ne dépasse pas la limite de **20-25 min**.

#### <span id="page-18-2"></span>6.5.2 Largeur spectrale dans la dimension ultrarapide : SW<sub>UF</sub>

Afin d'augmenter la largeur spectrale dans la dimension F2, appelée dimension ultrarapide (SW<sub>UF</sub>), il faut considérer qu'en RMN ultrarapide SW<sub>UF</sub> est proportionnel à Ga x Ta, avec Ga : force des gradients d'acquisition et Ta : durée des gradients d'acquisition. Pour conserver des gradients qui n'imposent pas une contrainte trop forte (et donc limiter Ga), il va être possible de modifier Ta.

Or, avec la séquence *iufcosy-pr*, le temps Ta correspond au paramètre p15, et **AQ** = **2 x L3 x (p15+d6)** = **TDUF x DWUF**, avec L3 : le nombre de boucles d'acquisition, et d6 : temps permettant le changement de gradient.

Ainsi, pour augmenter SW<sub>UF</sub>, il peut être possible de changer TD<sub>UF</sub>, c'est-à-dire TD F2, mais cela impose d'au moins doubler cette valeur car TD<sub>UF</sub> doit être de valeur 2<sup>n</sup>. Ainsi, il est plutôt conseillé d'augmenter légèrement DW

(c'est-à-dire DWUF). Attention, lors de l'optimisation de ce paramètre, il convient de **surveiller l'effet sur la valeur de AQ**, qui **ne doit pas dépasser 100 ms**, afin de préserver l'instrument.

Par ailleurs, étant donné que SW<sub>conv</sub> est proportionnelle à n<sub>i</sub> / (2 x Ta), l'augmentation de Ta aura pour effet de réduire la largeur spectrale dans la dimension conventionnelle (en même temps que d'augmenter SW<sub>UF</sub>). Ainsi, il faut veiller à conserver un compromis adéquat.

#### <span id="page-19-0"></span>6.6 Amélioration de la résolution dans la dimension conventionnelle

Si la résolution dans la dimension conventionnelle n'est pas jugée suffisante, il est possible de l'améliorer en doublant simultanément **L3** et **TD F2**. Cependant, faire cela aura pour conséquence directe de doubler **AQ**, ainsi il est essentiel d'inspecter cette valeur pour qu'elle reste **en dessous de 100 ms**.

#### <span id="page-19-1"></span>6.7 Optimisation de l'apodisation

En plus de l'optimisation des paramètres d'acquisition, il est aussi possible d'optimiser les paramètres de retraitement du spectre en particulier concernant l'apodisation dans la dimension ultrarapide (F2).

Ainsi, dans les paramètres de retraitement, tester différentes valeurs de **LB**, afin d'affiner les pics le plus possible dans la dimension UF sans altérer le rapport signal/bruit (S/B). A chaque fois, effectuer le retraitement du spectre avec *ufproc* puis extraire les lignes contenant des signaux d'intérêt avec la commande *rsr xxx* (avec xxx : indice de la ligne à extraire). Mesurer le rapport S/B via l'interface dédiée (commande *.sino*). Vérifier l'évolution des rapports S/B en changeant la valeur du LB, en la diminuant en valeur absolue.

Le plus souvent, un compromis devra être trouvé entre l'allure du spectre, la résolution et le S/B. Ce compromis dépendra de la complexité et de la concentration des échantillons d'intérêt : si l'échantillon est peu concentré, le S/B devra être favorisé au détriment de la résolution.

La forme des pics obtenue dépend principalement du profil de gradients, qui est spécifique à une sonde. Ainsi, une fois que l'apodisation est optimisée sur une expérience ultrarapide, les paramètres de retraitement sont valables quel que soit l'échantillon et peuvent être réutilisés tels quels.

#### <span id="page-19-2"></span>6.8 Paramètres à optimiser sur un nouvel échantillon

Une fois les paramètres d'acquisition et de retraitement optimisés sur une configuration spécifique (sonde + spectro + console), ceux-ci peuvent être enregistrés pour être réutilisés pour des expériences futures. Une complète optimisation n'étant pas nécessaire, les seuls paramètres à adapter pour un nouvel échantillon sont les suivants :

- Couple **P1** / **pl1** (ou pldb1)
- Paramètres de pré-saturation : fréquence **O2** associé à la puissance **pl9** (ou pldb9)
- Fréquence de la porteuse **O1** : peut éventuellement être adaptée pour déplacer la fenêtre spectrale le long de la diagonale du spectre
- Nombre de scans **NS** : Lorsque cela est nécessaire, il est possible d'accumuler du signal dans une certaine mesure en utilisant des scans multiples (NS = 1\*n) tout en s'assurant de **ne pas dépasser un temps d'expérience total de 20-25 min**
- Nombre de Dummy scans : Afin d'inclure des **dummy scans** à l'expérience, modifier le paramètre **L4**, qui remplace le paramètre DS pour la séquence *iufcosy-pr* (DS **ne fonctionne pas** avec cette séquence)
- Gain (**RG**) : à adapter selon la concentration du nouvel échantillon (via *rga*, après avoir vérifié les paramètres d'acquisition)

# Annexe – Exemples d'échos de gradients et de profils d'inversion obtenus sur des spectromètres et sondes variées

Echos de gradients obtenus après JNDechograd

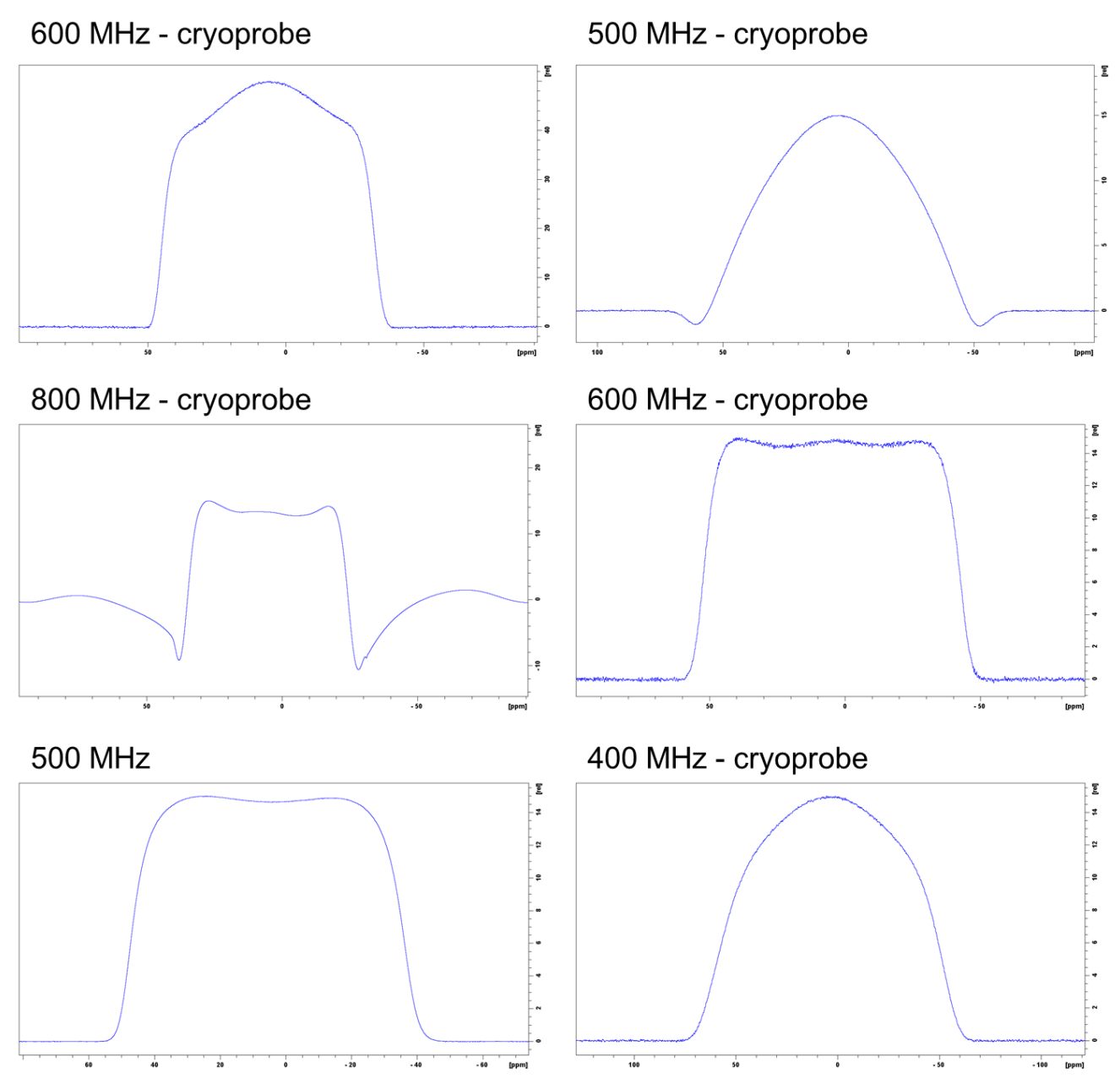

Profils d'inversion obtenus après JNDechograd et optimisation de la puissance de l'impulsion chirp

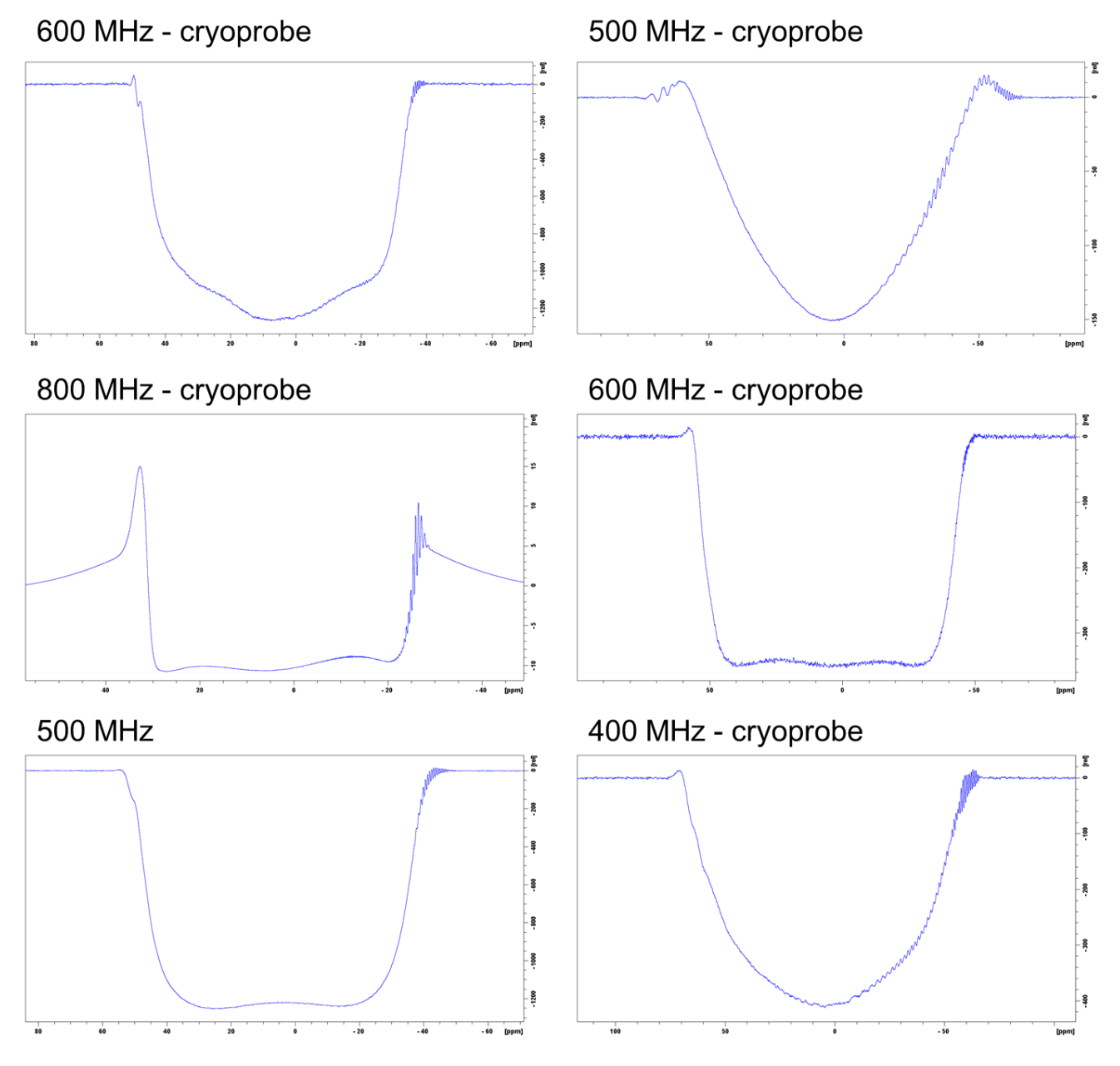